# **Prendre en main Apache2**

- Objet : Mise en place d'un serveur web
- Niveau requis : **PEIX Me!** [débutant](http://debian-facile.org/tag:debutant?do=showtag&tag=d%C3%A9butant)
- Commentaires : On verra l'installation et la configuration rapide d'un serveur LAMP, et on ajoutera quels trucs et astuces.
- Débutant, à savoir : [Utiliser GNU/Linux en ligne de commande, tout commence là !.](http://debian-facile.org/doc:systeme:commandes:le_debianiste_qui_papillonne)  $\dddot{\bullet}$

## **Introduction**

### **Un serveur LAMP**

est un serveur Web. Historiquement, l'acronyme « LAMP » fait référence aux quatre composantes d'un tel serveur Web :

- Linux : le système d'exploitation constituant la base du système.
- Apache : le serveur HTTP qui gère la communication avec le client.
- MySQL : le système de gestion de base de données.
- PHP : le langage de script utilisé pour générer les pages dynamiques.

### **Pré-requis**

- Installation de Jessie : <https://debian-facile.org/doc:install:install>
- Mise à jour :

apt-get update && apt-get dist-upgrade

• Installer les librairies de base :

apt-get install build-essential

apt-get install apache2

Dans ce wiki : la prise en main d'apache2 qui est le serveur web !

## **Créer son site web rapidement**

### **Création dossier pour les fichiers de code du site**

### cd /var/www/

mkdir hypathie.net

Last update: 17/09/2023 10:36 utilisateurs:hypathie:tutos:creer-son-site-web-en-php-\_-prendre-en-main-apache2-sur-jessie http://debian-facile.org/utilisateurs:hypathie:tutos:creer-son-site-web-en-php-\_-prendre-en-main-apache2-sur-jessie

chown -R hypathie:www-data hypathie.net/

```
chmod -R 750 hypathie.net/
```
vim hypathie.net/index.html

```
<!DOCTYPE html>
<html>
<head>
   <meta charset="UTF-8">
   <title>hypathie.net _ index.html</title>
</head>
<body>
     <h1>Bienvenue sur le site hypathie ! </h1>
</body>
</html>
```
### **A savoir !**

Pour régler définitivement les problèmes d'encodage, au cas où l'on oublie la balise <meta charset="UTF-8"> du head, on édite le fichier /etc/apache2/confavailables/charset.conf

vim /etc/apache2/conf-available/charset.conf

Et on dé-commente la ligne :

AddDefaultCharset UTF-8

systemctl restart apache2

### **Création d'un virtualhost en local pour le site dans /etc/apache2/sites-available/**

cd /etc/apache2/sites-available

vim hypathie.net.conf

```
<VirtualHost *:80>
         ServerName hypathie.net
```
 ServerAdmin webmaster@localhost DocumentRoot /var/www/hypathie.net/

<Directory /var/www/hypathie.net>

 require all granted AllowOverride All </Directory>

LogLevel info

 ErrorLog \${APACHE\_LOG\_DIR}/error.log CustomLog \${APACHE\_LOG\_DIR}/access.log combined

</VirtualHost>

#### **Explications**

#### **VirtualHost \*:80**

L'étoile signifie toutes les adresses écoutées par apache et auxquelles il répond. Ce sont les adresses des clients qui consultent les sites servis par apache, sur **le port 80**.

### **ServerName and ServerAlias** :

Let Apache know the domain to match to this virtual host by setting the ServerName. Optionally also use ServerAlias to tell apache to listen to other domains and point them to this virtual host as well, such as a "www" subdomain.

#### **DocumentRoot**:

Change to suit your needs. I often have a "public\_html" or "public" directory which is the web root. Then I can encapsulate related files which stay behind the web-root within the sites directory. (site.com directory, with site.com/public\_html directory as the web-root). This is how Laravel works by default.

Options -Indexes:: -Indexes stops people from being able to go to a directory and see files listed in there. Instead they see a Forbidden error. This can stops users view all your files in your /images directory, for instance.

### **AllowOverride**:

Set to "all" to allow .htaccess files in your virtual host (And sub-directories)

ErrorLog, CustomLog: Create log files specifically for your domain, so they don't get mixed in with traffic / errors from other sites running on the server.

### **Activer le site (cela crée un lien symbolique dans /etc/apache2/sites-enabled/)**

a2ensite hypathie.net.conf

systemctl restart apache2

### **Ajouter son domaine dans /etc/hosts**

Le domaine n'a pas à être loué forcément, mais le nom du site pour Apache2.

vim /etc/hosts

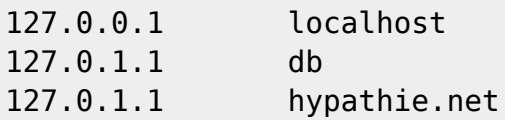

```
# The following lines are desirable for IPv6 capable hosts
::1 localhost ip6-localhost ip6-loopback
ff02::1 ip6-allnodes
ff02::2 ip6-allrouters
```
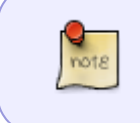

db : c'est le hostname de la machine sur laquelle tourne apache2 et pour laquelle on vient de modifier le fichier /etc/hosts.

### **Vérifications**

En local : Dans le navigateur : **localhost**

Si l'on tombe sur sur la page d'accueil du site de test d'apache2 dont le code source est placé dans /var/www/html/index.html

On désactive ce site :

cd /etc/apache2/sites-enabled/ && a2dissite 000-default.conf && systemctl restart apache2

## **Création de plusieurs virtualhosts accessibles depuis une autre machine du réseau local**

### **IP fixe**

Au préalable, il faut aller configurer son routeur (box\_machin ADSL) pour qu'il attribut une IP fixe à la machine sur laquel tourne apache.

Si l'on veut aussi accéder au site depuis l'extérieur du réseau local, il faut aussi configurer son routeur

pour qu'il fasse une redirection de port vers l'IP fixe en question.

## **Plusieurs fichiers pour chaque site**

On a créé plusieurs dossiers pour ses sites contenant chacun un index.html différent.

(voir plus haut si besoin)

```
ls /var/www/
```
essai html hypathie.net test

## **Créations de plusieurs virtualhosts**

Comme plus haut :

```
vim essai.conf
```
<VirtualHost \*:80>

 ServerName essai.local ServerAdmin webmaster@localhost DocumentRoot /var/www/essai/public

```
 <Directory /var/www/essai/public/>
   require all granted
   AllowOverride All
 </Directory>
```
LogLevel info

 ErrorLog \${APACHE\_LOG\_DIR}/error.log CustomLog \${APACHE\_LOG\_DIR}/access.log combined

```
</VirtualHost>
```

```
vim test.conf
```
<VirtualHost \*:80> ServerName test.local ServerAdmin webmaster@localhost DocumentRoot /var/www/test/public

```
 <Directory /var/www/test/public/>
   require all granted
   AllowOverride All
 </Directory>
```

```
 LogLevel info
```
### ErrorLog \${APACHE\_LOG\_DIR}/error.log CustomLog \${APACHE\_LOG\_DIR}/access.log combined

</VirtualHost>

On active ces deux sites :

a2ensite essai.conf

a2ensite test.conf

On redémarre apache :

systemctl restart apache2

### **Configurer le fichier /etc/hosts**

On configure le fichier hosts des ordinateurs distants du réseau local susceptibles de se connecter aux sites test.local et essai.local :

L'ip 192.168.0.17 est celle du réseau local sur lequel tourne apache2. Elle a été fixé au niveau du routeur.

vim /etc/hosts

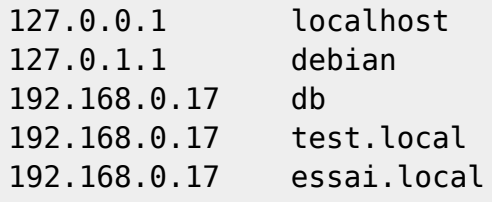

```
# The following lines are desirable for IPv6 capable hosts
::1 localhost ip6-localhost ip6-loopback
ff02::1 ip6-allnodes
ff02::2 ip6-allrouters
```
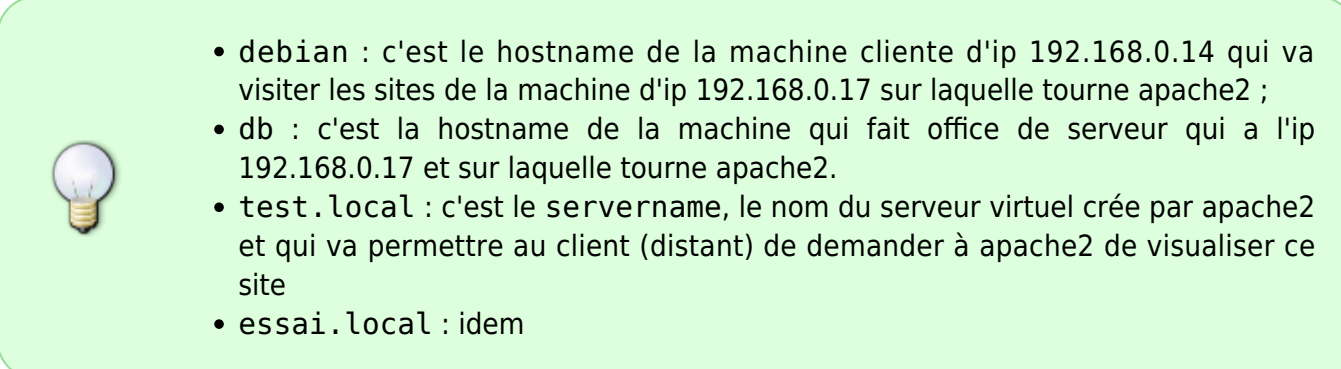

### **Le fichier hosts sur windows**

On édite le fichier hosts qui se trouve : C:\Windows\System32\drivers\etc

On y ajoute l'ip du serveur debian qui se trouve sur le sous-réseau :

# localhost name resolution is handled within DNS itself. 127.0.0.1 localhost ::1 localhost 192.168.0.17 db 192.168.0.17 test.local 192.168.0.17 essai.local

### **On teste**

- Dans le navigateur depuis une autre machine du réseau local, par exemple une d'ip 192.168.0.14 : **essai.local**
- Puis idem pour : **test.local**
- Pour tester depuis l'extérieur de son réseau local :**[http://ip\\_du\\_routeur\\_de\\_son\\_fai/essai.local](http://ip_du_routeur_de_son_fai/essai.local)**

## **Installer son site dans son répertoire personnel**

Attention de modifier user par l'utilisateur qui est propriétaire du dit répertoire !

### **On crée un dossier Web**

mkdir /home/user/www/site1

### **On donne propriétés et droits**

chown -R user:www-data /home/user/www/

chmod -R 755 /home/user/www/

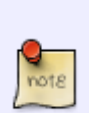

Si on veut que www-data puisse écrire (log ou autre) il faut ajouter les droits d'écriture pour le groupe :

chmod -R 775 /home/user/www/

- 700 : 4 (lecture) + 2 (écriture) + 1 (exécution) pour l'utilisateur
- 070 : idem pour le groupe

 $\bullet$  005 : 2 (écriture) + 1 (exécution) pour les autres

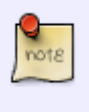

Avec -R pour récursif dans les répertoires, il faut le droit d'éxécution pour traverser un répertoire.

### **On crée un dossier pour le site1 et un index.html pour tester**

cd /home/user/www/ && mkdir site1/

vim site1/index.html/

### **On crée un lien symbolique vers le répertoire utilisateur dans www**

```
ln -s /home/user/www/site1/ /var/www/site1
```
### **On lui crée un virtualhost**

On donne le chemin du dossier de son répertoire personnel dans le virtualhost.

```
vim /etc/apache2/sites-available/site1.conf
```

```
<VirtualHost *:80>
         ServerName site1.local
         ServerAdmin webmaster@localhost
         DocumentRoot /home/user/www/site1/
         <Directory /home/user/www/site1/
           require all granted
           AllowOverride All
         </Directory>
         LogLevel info
         ErrorLog ${APACHE_LOG_DIR}/error.log
         CustomLog ${APACHE_LOG_DIR}/access.log combined
</VirtualHost>
a2ensite site1.conf
systemctl reload apache2
```
#### **On teste :**

\* Par exemple, dans le navigateur : **site1.local**

## **Le module php7**

### **On installe les paquets nécessaires**

apt install php7.3-cli php7.3-fpm php7.3-json php7.3-pdo php7.3-mysql php7.3-zip php7.3-gd php7.3-mbstring php7.3-curl php7.3-xml php7.3-bcmath php7.3-json

apt -y install libapache2-mod-php

### **On active le mode php**

a2enmod php7.3

systemctl restart apache2

### **Fichiers intéressants**

### **php.ini**

/etc/php/7.[version]/apache2/php.ini

file uploads  $= 0n$ allow\_url\_fopen = On short\_open\_tag = On memory  $limit = 256M$ upload\_max\_filesize = 100M max execution time =  $360$ 

### **La directive active directory**

```
more /etc/apache2/mods-available/dir.conf
```

```
DirectoryIndex DirectoryIndex index.html index.cgi index.pl index.php
index.xhtml index.htm
```
Last update:<br>17/09/2023 utilisateurs:hypathie:tutos:creer-son-site-web-en-php-\_-prendre-en-main-apache2-sur-jessie http://debian-facile.org/utilisateurs:hypathie:tutos:creer-son-site-web-en-php-\_-prendre-en-main-apache2-sur-jes 10:36

### **Le fichier php7.3.conf**

vim php7.3.conf

```
more /etc/apache2/mods-enabled/php7.3.conf
```

```
\leqFilesMatch ".+\.ph(ar|p|tml)$">
     SetHandler application/x-httpd-php
</FilesMatch>
```
Les premières lignes que l'application x-httpd-php interprète les fichier qui se termine soit par . phar, soit par .php soit par .phtml.

## **Pour résumer**

### **Fichiers de log d'apache**

\* Erreurs

```
more /var/log/apache2/error.log
```
Par exemple erreur suivante indique un problème de droit sur le fichier index.php

```
[Mon Dec 07 19:18:33.354048 2020] [php7:error] [pid 5220] [client ::1:38114]
PHP Fatal error: Unknown: Failed opening required
'/home/user/www/mon_site.com/index.php' (include_path='.:/usr/share/php') in
Unknown on line 0
```
\* Accès

more /var/log/apache2/access.log

### **Propriétés et droits**

- **On donne les propriétés** : utilisateur du site et au groupe www-data : chown -R utilisateur:www-data /chemin/du/site/
- **On donne récursivement les droits 2750 sur le dossier du site** :

chmod -R 750 /home/utilisateur/site/

- SGID sur un fichier ou un dossier, Valeur octale : 2000, valeur symbolique : s
- $\circ$  les droits de lecture + écriture + exécution pour l'utilisateur (7)
- $\circ$  les droits de lecture + exécution pour le groupe www-data (5)
- $\circ$  aucun droit pour les autres (0)

Pour les paranoïdes de la sécurité.

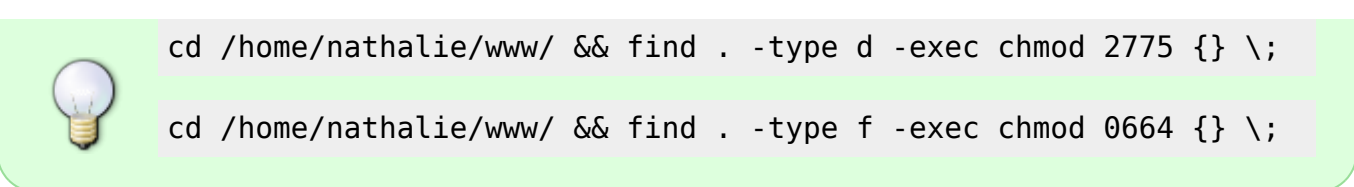

### **Fichiers de configuration d'apache**

- Les fichiers de code source du site web sont placés sur le système dans : /var/www/
- Il est conseillé d'approprier le dossiers www et à ses sous dossiers à l'utilisateur courant du système et au groupe www-data, ainsi que les droits 755 avec chmod.
- Les fichiers de configuration d'un virtualhost qui permettent de servir le code source d'un site web se trouve dans : /etc/apache2/site-available. Lorsqu'on crée un fichier on lui donne l'extension .conf sur Jessie.
- Dans le dossiers /etc/apache2/site-enabled/ on trouve des liens symboliques dont la présence prouve que le site correspondant a été mis en service avec la commande a2ensite le-site. On peut aussi crée manuellement un lien symbolique avec la commande linux In
- Le fichier de configuration d'apache qui gère le mapping des noms et de leurs extensions possibles pour le premier fichier présentant le site web (en général index.html ou index.php) se modifie à la dernière ligne :

vim /etc/apache2/apache2.conf

DirectoryIndex index.html default.html index.php default.php

Le fichier de démarrage du site web (par exemple index.php) doit se trouver dans le dossier déclaré dans la configuration du virtualhost dans la balise Directory, par exemple :

[...] <Directory /var/www/essai/public/>

[...]

- Lister les modules d'apache :
- ls /etc/apache2/mods-available/
	- Lister les modules d'apache activés :
- ls /etc/apache2/mods-enabled/

#### **Commandes de gestion d'apache**

Relancer le service d'apache après une modification d'un ou plusieurs fichiers de configuration

systemctl reload apache2

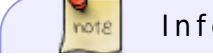

Info sur sur systemctl :

<https://www.linuxtricks.fr/wiki/systemd-les-commandes-essentielles>

Mettre en service un site déjà configuré :

a2ensite le\_site

 $\frac{1}{10018}$ 

Désactiver un site :

a2dissite le\_site

Activer un module :

a2enmod nomModule

Désactiver un module :

a2dismod nomModule

## **Pour un projet symfony5**

Apache2 et php7 sont installés.

### **On crée un virtualhost de même nom que le projet symfony**

```
cd /etc/apache2/sites-available && vim TestSymfony
<VirtualHost *:80>
    ServerName TestSymfony
    DocumentRoot /var/www/TestSymfony/public/
    <Directory /var/www/TestSymfony/public/>
         Options FollowSymLinks MultiViews
         AllowOverride All
         Order allow,deny
         Allow from All
    </Directory>
    ErrorLog /var/log/apache2/project_error.log
    CustomLog /var/log/apache2/projec_access.log combined
</VirtualHost>
```
### **On donne les bons droits au dossier du projet**

Symfony a besoin du droit d'exécution de certains fichiers.

chown -R www-data:www-data /var/www/TestSymfony/

chmod -R 755 /var/www/TestSymfony/

### **On crée un lien symbolique vers "site enable"**

a2ensite TestSymfony && systemctl restart apache2.service

#### **Discuter avec Apache**

systemctl [stop|start|enable] apache2.service

### **On installe symfony**

mkdir InstallSymfonyComposer cd InstallSymfonyComposer/ wget https://getcomposer.org/installer

php installer

cp composer.phar composer.phar\_copy

sudo mv composer.phar /usr/local/bin/composer

sudo chmod +x /usr/local/bin/composer

cd /var/www/

composer create-project symfony/skeleton TestSymfony

Le dossier web /var/www appartient à root :

chmod -R 777 /var/www/

Pour créer une application plus légère comme un microservice, une app console ou une API dans une certaine version du framework :

composer create-project symfony/skeleton TestSymfony [^version\_voulue]

ou

symfony new my\_project [--version=lts|stable|4.4]

Pour créer une application web traditionnelle :

composer create-project symfony/website-skeleton TestSymfony

ou

symfony new --full my\_project [--version=lts|stable|4.4]

On n'oublie de remettre les droits d'origines à /var/www

chmod -R 755 /var/www/

Avec un virualhost qui pointe dans un répertoire personnel pour symfony :

chmod -R 2775 /var/www/

## **Pour un projet symfony5**

1. À la racine du projet symfony on ajoute un fichier dans public/.htaccess

```
# Use the front controller as index file. It serves as a fallback solution
when
# every other rewrite/redirect fails (e.g. in an aliased environment without
# mod rewrite). Additionally, this reduces the matching process for the
# start page (path "/") because otherwise Apache will apply the rewriting
rules
# to each configured DirectoryIndex file (e.g. index.php, index.html,
index.pl).
DirectoryIndex index.php
# By default, Apache does not evaluate symbolic links if you did not enable
this
# feature in your server configuration. Uncomment the following line if you
# install assets as symlinks or if you experience problems related to
symlinks
# when compiling LESS/Sass/CoffeScript assets.
# Options +FollowSymlinks
# Disabling MultiViews prevents unwanted negotiation, e.g. "/index" should
not resolve
# to the front controller "/index.php" but be rewritten to
"/index.php/index".
<IfModule mod_negotiation.c>
     Options -MultiViews
</IfModule>
<IfModule mod_rewrite.c>
     # This Option needs to be enabled for RewriteRule, otherwise it will
show an error like
     # 'Options FollowSymLinks or SymLinksIfOwnerMatch is off which implies
that RewriteRule directive is forbidden'
     Options +FollowSymlinks
```
RewriteEngine On

```
 # Determine the RewriteBase automatically and set it as environment
variable.
     # If you are using Apache aliases to do mass virtual hosting or
installed the
    # project in a subdirectory, the base path will be prepended to allow
proper
    # resolution of the index.php file and to redirect to the correct URI.
It will
    # work in environments without path prefix as well, providing a safe,
one-size
    # fits all solution. But as you do not need it in this case, you can
comment
    # the following 2 lines to eliminate the overhead.
   RewriteCond %{REQUEST URI}::$0 ^(/.+)/(.*)::\2$
    RewriteRule .* - [E=BASE:%1]
   # Sets the HTTP AUTHORIZATION header removed by Apache
    RewriteCond %{HTTP:Authorization} .+
   RewriteRule ^ - [E=HTTP AUTHORIZATION:%0]
    # Redirect to URI without front controller to prevent duplicate content
    # (with and without `/index.php`). Only do this redirect on the initial
    # rewrite by Apache and not on subsequent cycles. Otherwise we would get
an
    # endless redirect loop (request -> rewrite to front controller ->
   # redirect \rightarrow request \rightarrow ...).
    # So in case you get a "too many redirects" error or you always get
redirected
     # to the start page because your Apache does not expose the
REDIRECT_STATUS
    # environment variable, you have 2 choices:
    # - disable this feature by commenting the following 2 lines or
   # - use Apache >= 2.3.9 and replace all L flags by END flags and remove
the
    # following RewriteCond (best solution)
    RewriteCond %{ENV:REDIRECT_STATUS} =""
    RewriteRule ^index\.php(?:/(.*)|$) %{ENV:BASE}/$1 [R=301,L]
    # If the requested filename exists, simply serve it.
    # We only want to let Apache serve files and not directories.
    # Rewrite all other queries to the front controller.
    RewriteCond %{REQUEST_FILENAME} !-f
     RewriteRule ^ %{ENV:BASE}/index.php [L]
</IfModule>
<IfModule !mod_rewrite.c>
     <IfModule mod_alias.c>
        # When mod rewrite is not available, we instruct a temporary
redirect of
         # the start page to the front controller explicitly so that the
```
Last update: 17/09/2023 10:36 utilisateurs:hypathie:tutos:creer-son-site-web-en-php-\_-prendre-en-main-apache2-sur-jessie http://debian-facile.org/utilisateurs:hypathie:tutos:creer-son-site-web-en-php-\_-prendre-en-main-apache2-sur-jessie

#### website

 # and the generated links can still be used. RedirectMatch 307 ^/\$ /index.php/ # RedirectTemp cannot be used instead </IfModule>

</IfModule>

2. On active le mode rewrite d'apache

a2enmod rewrite && systemctl restart apache2

From: <http://debian-facile.org/> - **Documentation - Wiki**

Permanent link: **[http://debian-facile.org/utilisateurs:hypathie:tutos:creer-son-site-web-en-php-\\_-prendre-en-main-apache2-sur-jessie](http://debian-facile.org/utilisateurs:hypathie:tutos:creer-son-site-web-en-php-_-prendre-en-main-apache2-sur-jessie)**

Last update: **17/09/2023 10:36**

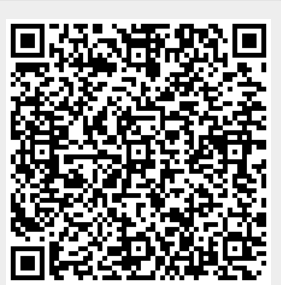